## Camera control application  $\sim$  SVIctl(SVIctl.exe)

SVIctl controls the I2C interface of the SVI board and performs the setting of the camera, the acquisition of the information. SVIctl load the setting of the register of the camera, the acquisition of the register level, the configuration file.

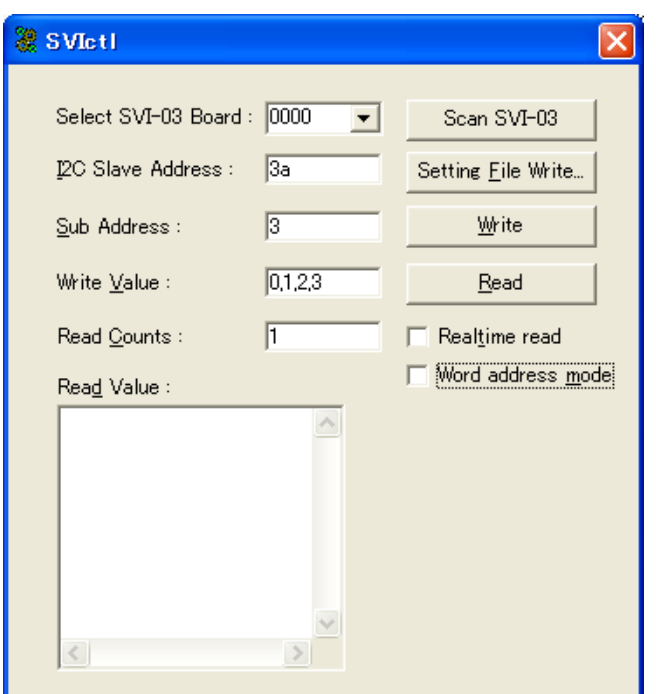

【Figure】SVIctl Main Window

We show a list of menus of SVIctl in [Table].

【Table】SVIctl Menu Table

| Select SVI-03 Board | Choose $SVI-03/06$ board to use                                             |
|---------------------|-----------------------------------------------------------------------------|
| I2C Slave Address   | Set slave address (7bit) of the camera by a hex digit                       |
| Sub Address         | Set a register address by a hex digit. When a check comes with Word address |
|                     | mode, you send out the length of the address in word long (16bit)           |
| Write Value         | Set a note level by a hex digit. In the case of a blank, it does not send   |
|                     | it out. In addition, the transmission of plural bytes is possible in Comma  |
|                     | Separated Value, too                                                        |
| Read Counts         | Set the number of bytes to read from Sub Address.                           |
| Read Value          | Display a value read with Read button in Comma Separated Value              |
| Write               | Write in Write Value at Sub Address of I2C-SlaveAddress                     |
| Read                | Display it to reading Read Value for Read Count from Sub Address of         |
|                     | I2C-SlaveAddress                                                            |
| Real time read      | Carry out Read button every one second at checked time                      |
| Word address mode   | Send out the length of the Sub Address in word long (16bit).                |
|                     | This setting is applied to configuration file reading                       |
| Setting File Write  | I read the configuration file of the Comma Separated Value and write at     |
|                     | a camera                                                                    |
| Scan SVI-03         | Update connected SVI-03/06 information                                      |

## Format of the configuration file

We describe it in the following forms in a text file to do the set point note to a camera module register by the I2C communication.

UNIT, Cardinal number

SLAVE, Slave address

Sub address, a note level, note level …

wt, Weight level

You can rearrange the comma dividing an item in the space.

UNIT sets a slave address, a sub address, the cardinal number of the note level. You can set "10" or "16". "10" sets that the later numerical value is a decimal number. As for "16", the later numerical value sets that it is a hex digit. SLAVE sets a slave address. You set it with a 7bit level as well as a main screen of SVIctl.

A sub address is a sub address in the devices and sets it in 8bit or 16bit.

You write in an address in word long (16bit) when I add a check to Word address mode. On the contrary, only lower 8bit of the address level of the word head becomes effective when I exclude a check.

The note level sets a value to write in to a register in 8bit.

"wt" sets that it wait for the time for the weight level here.

The weight level sets it by the msec level to 32767 with a decimal number.

In addition, when a head of a line has sharp sign "#", it consider a newline to be comment after it and skip in the next line. The empty line (only as for the newline including the space at first) skips, too.

We show a description example of the configuration file on the following page.

## Setting Description Example)

```
# SVI-SDK Setting file sample
# date : 2008.03.24
# 
# Hexadecimal description
UNIT,16
# Set slave address
SLAVE, 2A
# Setting of device 1
00,00
01,00,02
02,3A
03,6B
8B,00
# 100msec wait
wt,100
# Decimal number description
UNIT,10
# Set a slave address
SLAVE, 44
# Setting of device 2
00,00
01,90
02,130
03,110
100,20
#
# END OF FILE
#
```
Remarks:

As for the SVIctl program, a source file of Visual C++ is in the CD. There is the place in SVI-source folder. Please use it freely.